# **UNIVERZITA PARDUBICE**

### **Fakulta chemicko – technologická Katedra analytické chemie**

Licenční studium chemometrie na téma

## **Využití tabulkového procesoru jako laboratorního deníku**

Vedoucí licenčního studia Prof. RNDr. Milan Meloun, DrSc.

Semestrální práce z 2. soustředění

Věra Dvořáková Akreditovaná zkušební laboratoř Elektrárna Počerady, a. s. V Teplicích, červenec 2015

### **Obsah**

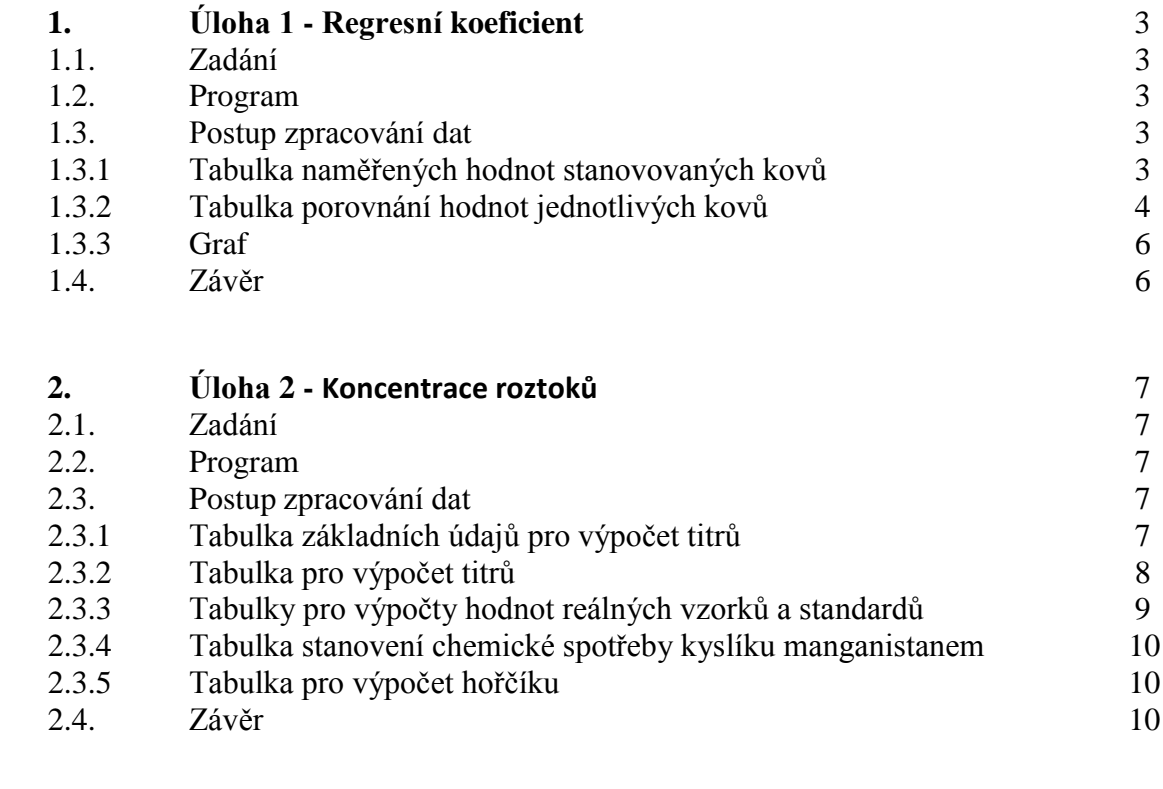

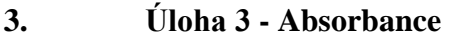

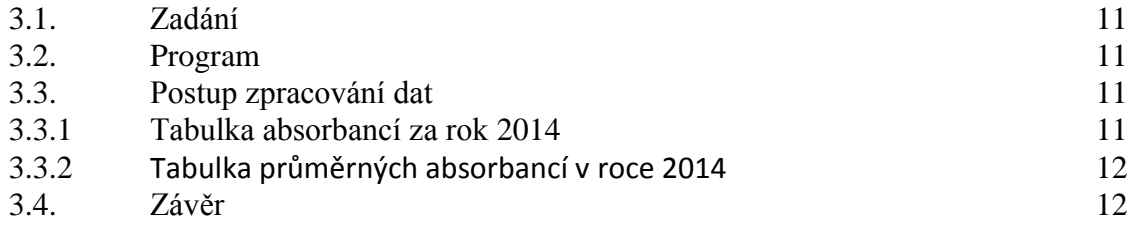

### **1. Úloha 1 - Regresní koeficient**

#### **1.1. Zadání**

Při stanovení kovů na atomovém spektrofotometru je před každou analýzou sestrojena kalibrační křivka. Důležitým kritériem pro vyhodnocení spolehlivosti je regresní koeficient. Tento parametr byl porovnán s hodnotami zjištěnými v předchozím roce. V našem případě se jedná o rok 2013 a rok 2014.

#### **1.2. Program**

Microsoft Office Excel 2007

#### **1.3. Postup zpracování dat**

#### **1.3.1 Tabulka naměřených hodnot stanovovaných kovů**  "list vše"

### **Regresní koeficienty z AAS za rok 2013 a 2014**

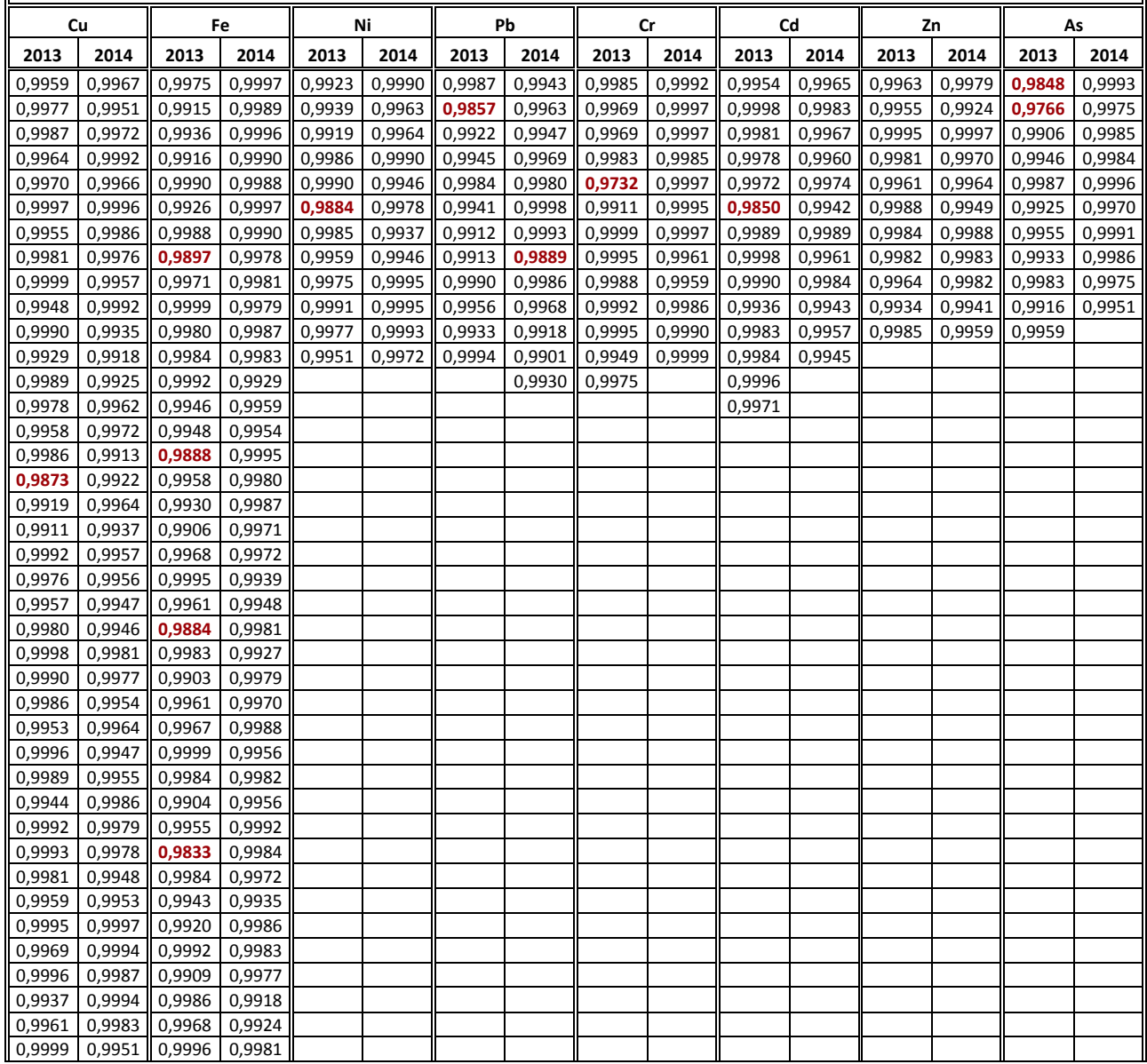

### Semestrální práce

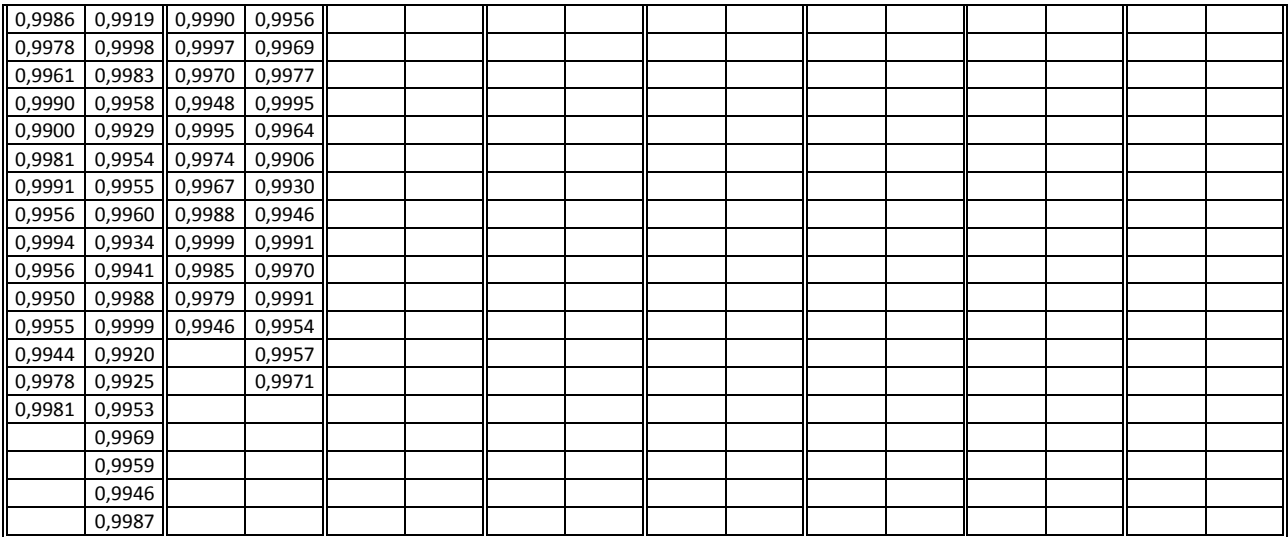

Buňky v tabulce obsahují podmíněné formátování, (méně 0,9900; zvýrazněno červeným písmem)

### **1.3.2. Tabulka porovnání hodnot jednotlivých kovů**

"list RK Cu"

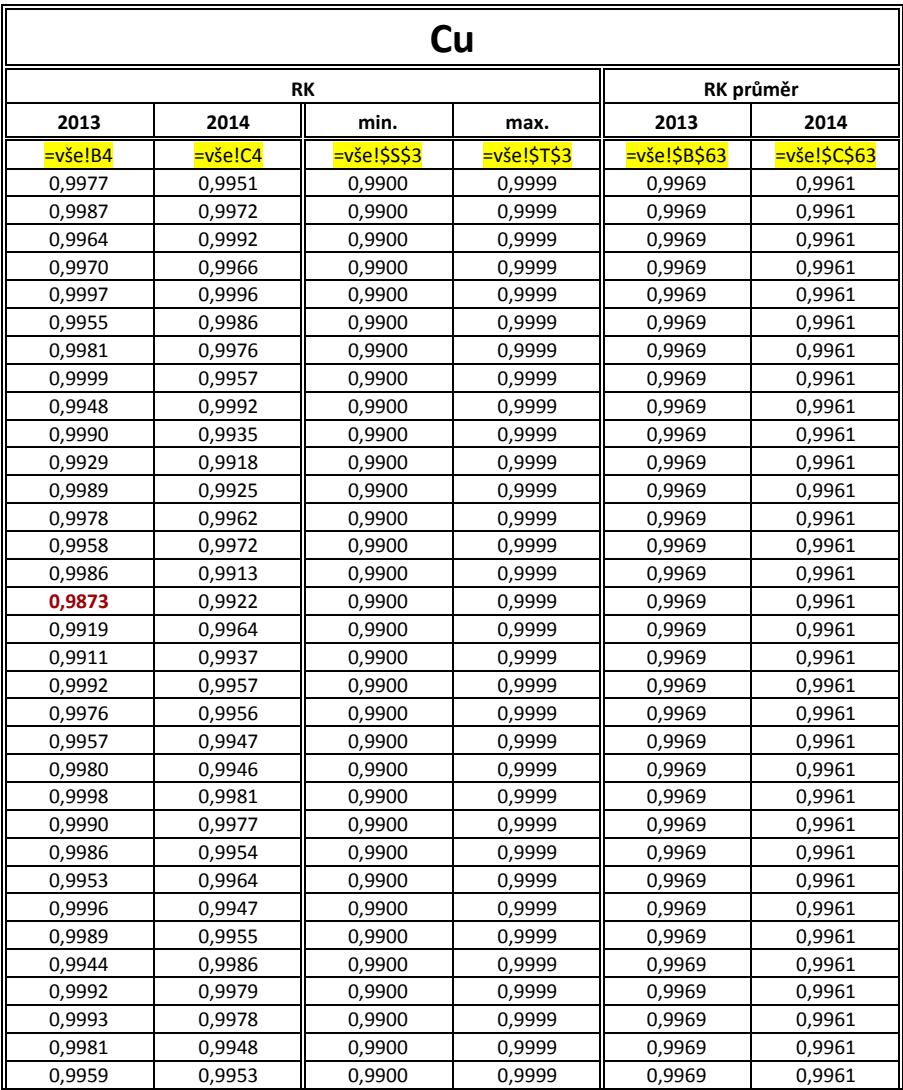

#### Semestrální práce

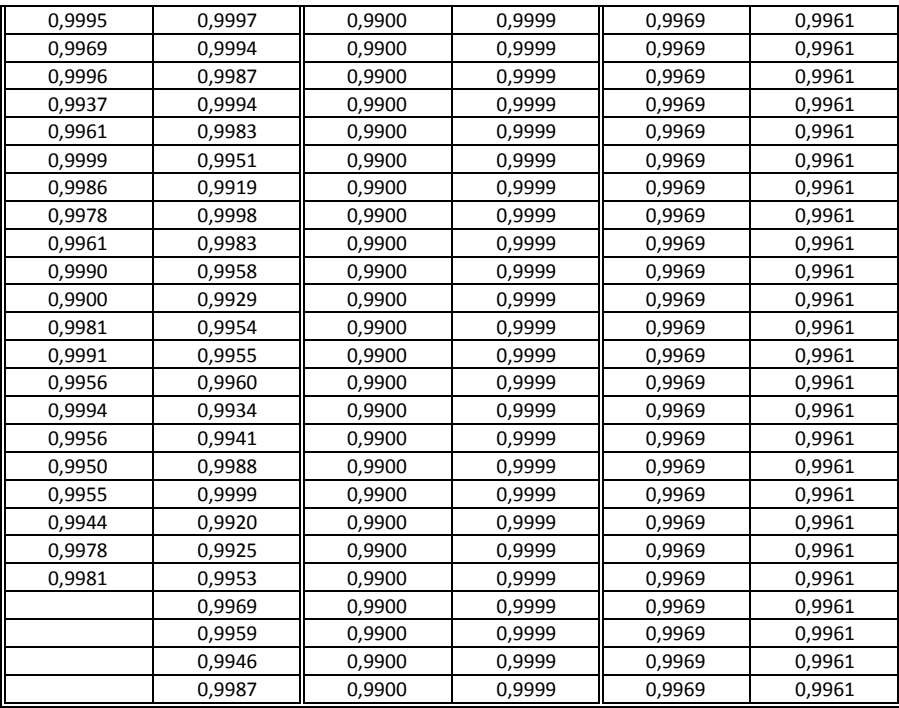

 Na jednotlivé listy v sešitě označené stanovovaným prvkem byly vloženy hodnoty z listu "vše" do sloupců pomocí odkazů, např. do sloupce 2013 odkazem =vše!B4 (viz označení v buňce) a dále roztažením na celý sloupec. Následně pak stejným způsobem do ostatních sloupců (viz označení v buňkách).

 Pro vyplnění všech listů s tabulkami pro jednotlivé kovy bylo vytvořeno makro s názvem "data". Po spuštění makra proběhne doplnění parametrů v tabulkách.

#### **1.3.3 Graf**

 Pro lepší názornost zobrazení v grafu jsou v tabulkách též zadány dolní a horní limity (min. a max.) a průměrné hodnoty za každý rok.

 Po zadání dat byly vytvořeny grafy k jednotlivým stanovovaným prvkům. Odkaz na příslušné grafy je pomocí tlačítka graf pod tabulkou daného kovu

graf Cu

. Po stlačení se přepne na list s grafem.

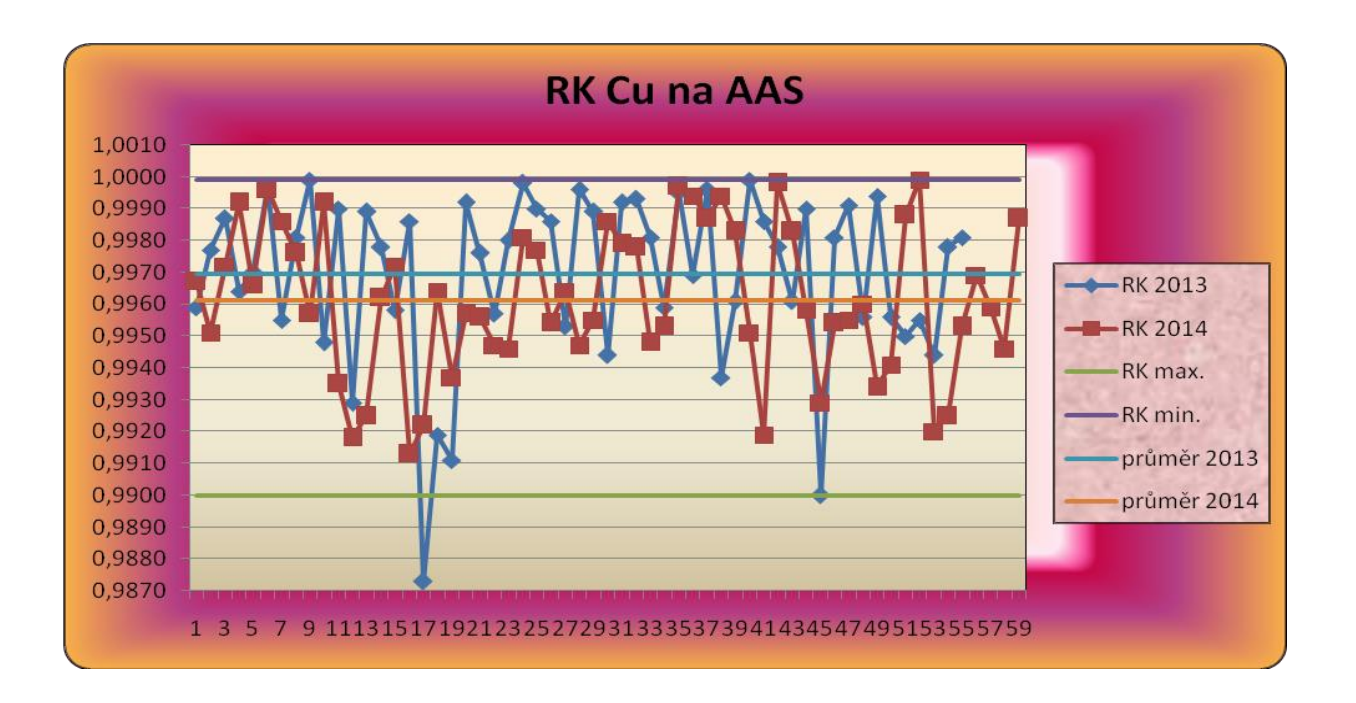

#### **1.4. Závěr**

 Dle grafického znázornění průměrných hodnot regresního koeficientu za rok 2014 došlo ke zlepšení oproti roku 2013 u těchto kovů: Fe, Ni a Pb, výrazněji u Cr (z 0,9957 na 0,9988) a As (z 0,9920 na 0,9981). Naopak zhoršení, i když jen nepatrné vykazují tyto kovy: Cu, Cd a Zn (v průměru o 0,0006). V roce 2014 byla pouze jedna hodnota pod dolním limitem a to v případě kalibrační křivky pro stanovení Pb. V roce 2013 se pod tímto limitem nacházelo celkem 10 hodnot a to u všech kovů kromě Zn. Nejvíce těchto hodnot celkem 4x vykazovalo Fe.

### **2. Úloha 2 – Koncentrace roztoků**

#### **2.1. Zadání**

V laboratoři je 1x týdně kontrolována hodnota titrů odměrných roztoků. Tyto hodnoty jsou vnášeny do tabulky, která je následně využívána pro výpočty při analýzách.

#### **2.2. Program**

Microsoft Office Excel 2007

#### **2.3. Postup zpracování dat**

#### **2.3.1 Tabulka základních údajů pro výpočet titrů**  $\Box$ list vzorce a konstanty"

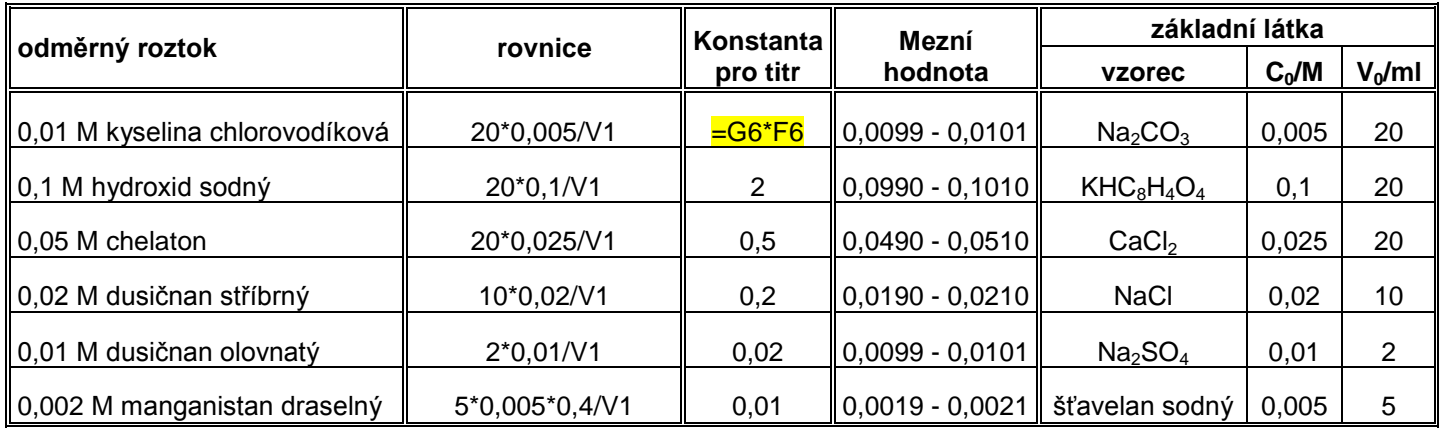

"Tabulka základních údajů" obsahuje názvy odměrných roztoků, rovnice/vzorce, výpočet konstanty pro titr (viz označení v buňce), mezní hodnoty a údaje základní látky pro výpočet titrů odměrných roztoků.

#### **rovnice c**<sub>1</sub> =  $V_0$ <sup>\*</sup>c<sub>0</sub><sup>\*</sup>**f** /  $V_1$  *konstanta* **=**  $V_0$ **<sup>\*</sup>c<sub>0</sub><sup>\*</sup><b>f**

- c<sup>1</sup> titr = skutečná koncentrace stanovovaného odměrného roztoku
- V<sup>0</sup> objem odměrného roztoku základní látky
- c<sub>0</sub> koncentrace základní látky
- f přepočítávací faktor pro stanovení manganistanu =  $2/5$
- V<sup>1</sup> spotřeba roztoku, jehož titr se stanovuje

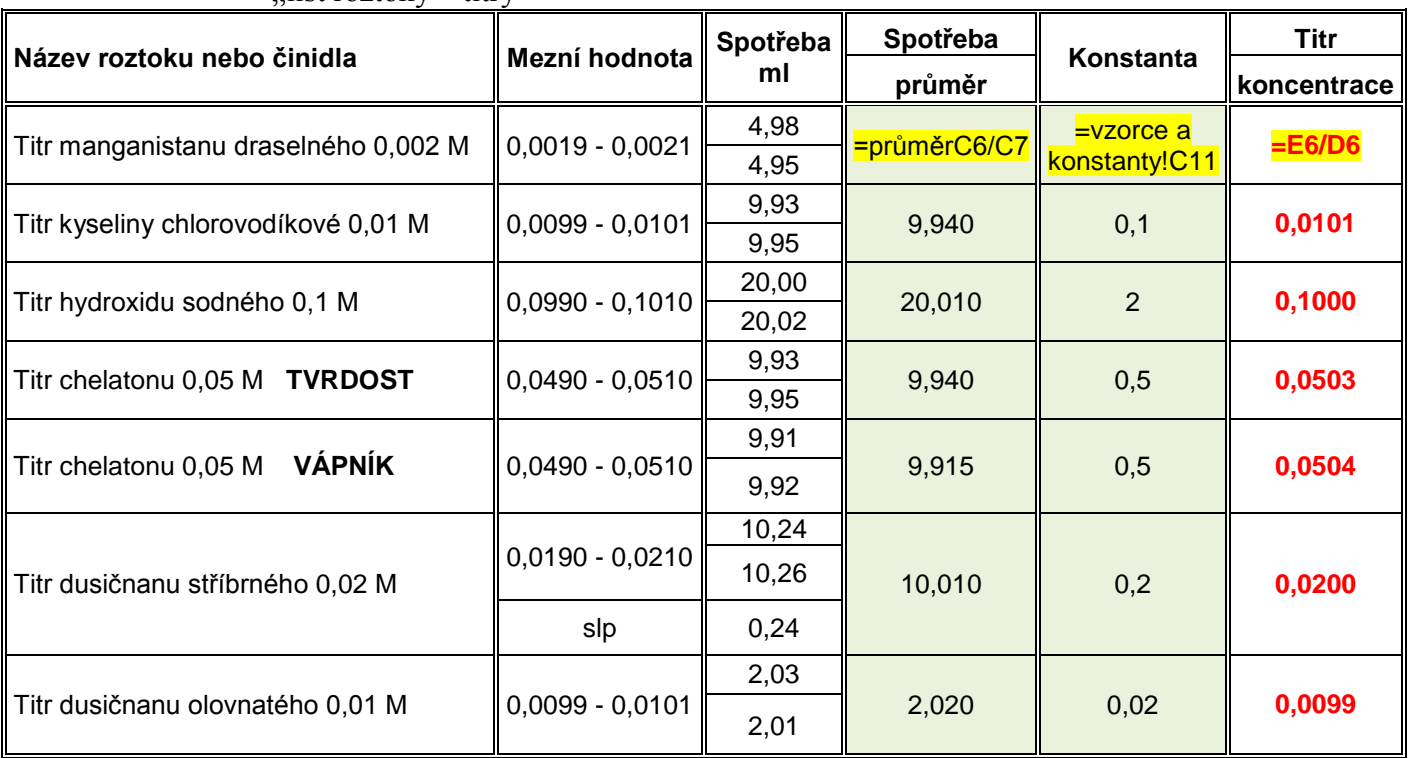

#### **2.3.2 Tabulka pro výpočet titrů**  $_{\cdot}$ list roztoky – titry"

Ve sloupci spotřeba v ml je zapisována hodnota pomocí tlačítka

vlož data

, která jsou zaznamenána v "Tabulce naměřených dat" zjištěných při kontrole titrů odměrných roztoků. Ve vedlejším sloupci se vypočítává průměrná spotřeba (viz označení v buňce).

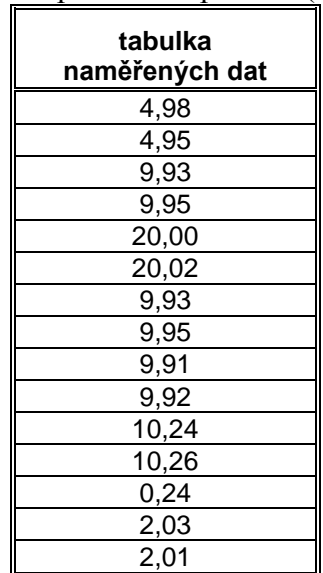

Ve sloupci konstanta se odkazem doplní hodnota z "Tabulky základních údajů pro výpočet titrů" (viz označení v buňce). Výsledná hodnota koncentrace – titru se dopočítá v posledním sloupci dle  $c_1$  = konstanta/ $V_1$ (viz označení v

 buňce). Tlačítko smaž data odstraní hodnoty z předchozí zkoušky.

| parametr  | ,,<br>spotřeba |              | titr                  | výsledek      |       |          | ředění |      |
|-----------|----------------|--------------|-----------------------|---------------|-------|----------|--------|------|
|           |                |              |                       | vzorek        |       | standard |        |      |
|           | ml             | průměr ml    |                       | mmol/l        | mg/l  |          | mmol/l | mg/l |
| KNK(p)    | 6,70           | =průměrB7/B8 | =roztoky-<br>titry!F8 | $=C7^*D7^*10$ |       |          |        |      |
|           | 6,68           |              |                       |               |       |          |        |      |
| ZNK (p)   | 0,04           | 0,035        | 0,1000                | 0,03          |       |          |        |      |
|           | 0,03           |              |                       |               |       |          |        |      |
| m         | 16,26          | 16,245       | 0,0101                | 1,63          |       |          |        |      |
|           | 16,23          |              |                       |               |       |          |        |      |
| <b>Tc</b> | 3,10           | 3,100        | 0,0503                | 1,56          |       |          | 2      |      |
|           | 3,10           |              |                       |               |       |          | 3,12   |      |
| Ca        | 2,19           | 2,190        | 0,0504                | 1,10          | 44    | 44,3     | 4      |      |
|           | 2,19           |              |                       |               |       |          | 4,42   | 177  |
| solnost   | 3,31           | 3,320        | 0,1000                | 3,32          | 117,6 | 117,6    |        |      |
|           | 3,33           |              |                       |               |       |          |        |      |
| sírany    | 1,05           | 1,045        | 0,0099                | 1,03          | 99,4  | 99,39    |        |      |
|           | 1,04           |              |                       |               |       |          |        |      |
| chloridy  | 4,28           | 4,030        | 0,0200                |               |       |          | 100    |      |
|           | 4,30           |              |                       | 0,81          | 28,5  | 28,54    | 80,5   | 2854 |
| <b>SP</b> | 0,26           |              |                       |               |       |          |        |      |

 **2.3.3 Tabulka pro výpočty hodnot reálných vzorků a standardů** ..list titrace"

Tato tabulka slouží pro výpočty běžných stanovení titračními metodami. Do

vlož data

sloupce spotřeba v ml je zapisována hodnota pomocí tlačítka , která jsou zaznamenána v "Tabulce naměřených dat" při titracích vzorků. Ve vedlejším sloupci se vypočítává průměrná spotřeba (viz označení buňce). Hodnota titru je zaznamenávána odkazem na "Tabulku pro výpočet titrů" (viz označení v buňce). Konečný výsledek se spočítá dle rovnice  $c1=V_0 * C_0 * 1000$ 

 $V_1$  (viz označení v buňce, ve vzorci je již pokrácen objem základního roztoku  $V_1$ = 100 ml, v případě síranů  $V_1$ =10 ml). V "Tabulce pro zadání ředění" je zapisováno v jakém poměru byl vzorek ředěn.

Tlačítko smaž data odstraní data z předchozího stanovení.

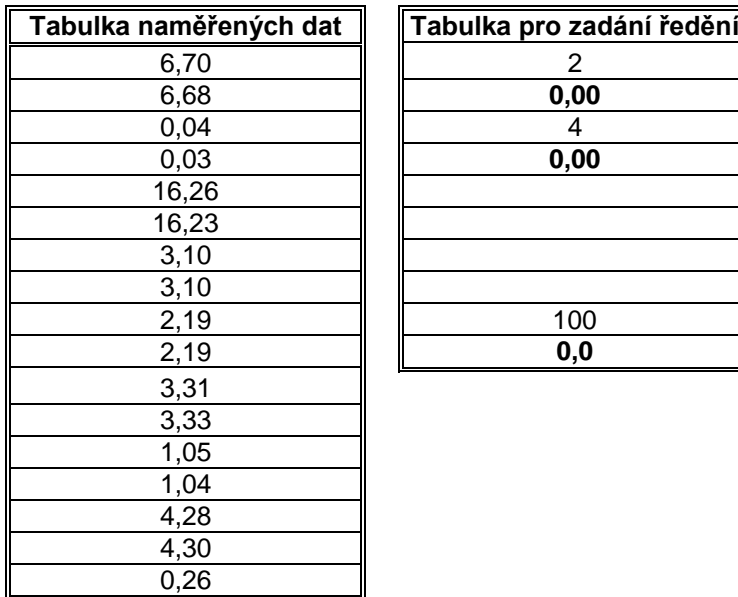

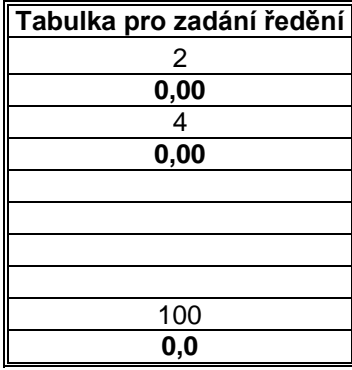

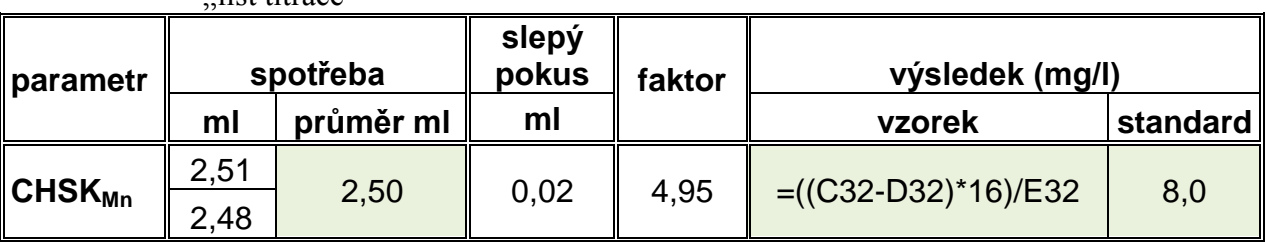

#### **2.3.4 Tabulka stanovení Chemické spotřeby kyslíku manganistanem** list titrace"

Do sloupce spotřeba v ml, slepý pokus a faktor je zapisována hodnota pomocí

tlačítka vlož data , která jsou zaznamenána v "Tabulce naměřených dat" při titracích vzorků. Ve sloupci průměr ml se vypočítává průměrná spotřeba a ve sloupci výsledek se spočítá dle rovnice CHSK=( $V_v$  -  $V_0$ ) \* f  $V_1$ 

(viz označení v buňce, ve vzorci je již pokrácen objem základního roztoku  $V_1 = 100$  ml). V "Tabulce pro zadání ředění" je zapisováno v jakém poměru byl vzorek ředěn.

- Vv spotřeba manganistanu při titraci v ml
- V0 spotřeba manganistanu při titraci slepého stanovení
- f přepočítavací faktor 16 (výpočet uveden v ČSN)
- V1 spotřeba manganistanu při zpětné titraci v ml

 Tlačítko smaž data odstraní data z předchozího stanovení.

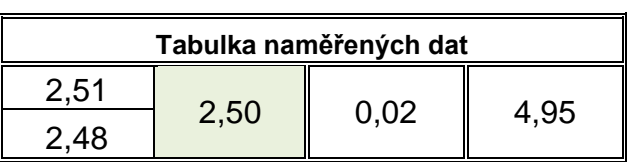

#### **2.3.5 Tabulka pro výpočet hořčíku**

"list výpočet hořčíku"

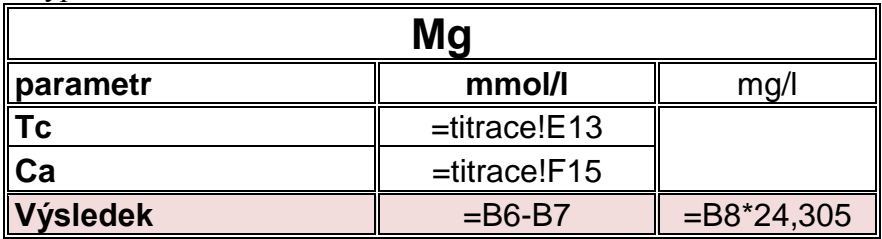

 Tabulku pro dopočet hořčíku z rozdílu výsledků stanovení tvrdosti, tedy sumy vápníku a hořčíku a stanovení vápníku (viz odkazy v buňkách). Přepočet na hodnotu v mg se provede vynásobením výsledku v mmol molekulovou hmotností hořčíku.

#### **2.4. Závěr**

 Všechny listy jsou uzamčeny proti případnému přepsání pevných údajů v buňkách. Heslo pro odemknutí listů je "titr". Uvolněny jsou buňky, do kterých se zadávají naměřená data.

### **3. Úloha 3 - Absorbance**

#### **3.1. Zadání**

 1x ročně jsou vyhodnocovány naměřené absorbance koncentrací kalibračních křivek pro stanovení kovů na atomovém spektrofotometru. Průměrné hodnoty, jako předpokládané absorbance, jsou vnášeny do tabulky, která slouží k informativnímu porovnání zjištěných absorbancí v následujícím roce. V našem případě byl vyhodnocen rok 2014 pro porovnávání v roce 2015.

#### **3.2. Program**

Microsoft Office Excel 2007

#### **3.3. Postup zpracování dat**

#### **3.3.1 Tabulka absorbancí za rok 2014**

Do tabulky u jednotlivých stanovovaných kovů byly doplněny naměřené hodnoty absorbance pro jednotlivé koncentrace v roce 2014 (viz např." list arsen").

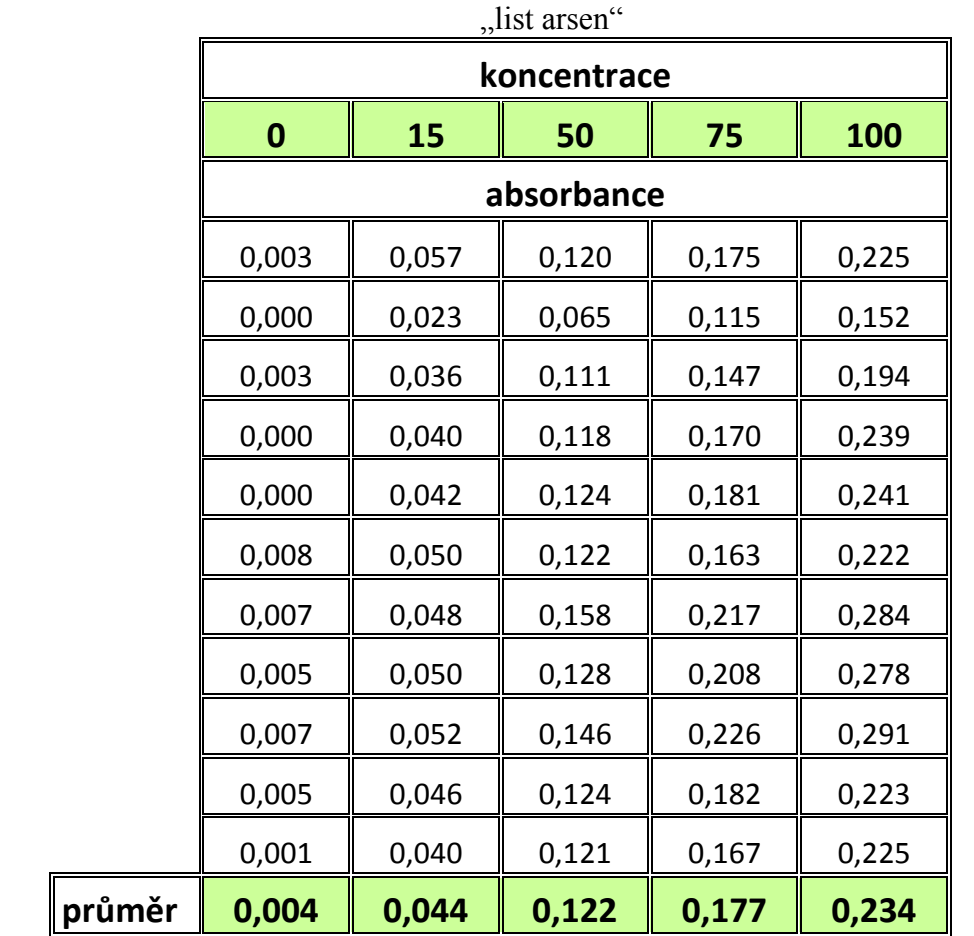

#### **Poznámka:**

Hodnota koncentrace je uváděna v jednotkách ug/l.

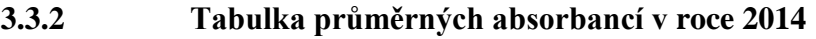

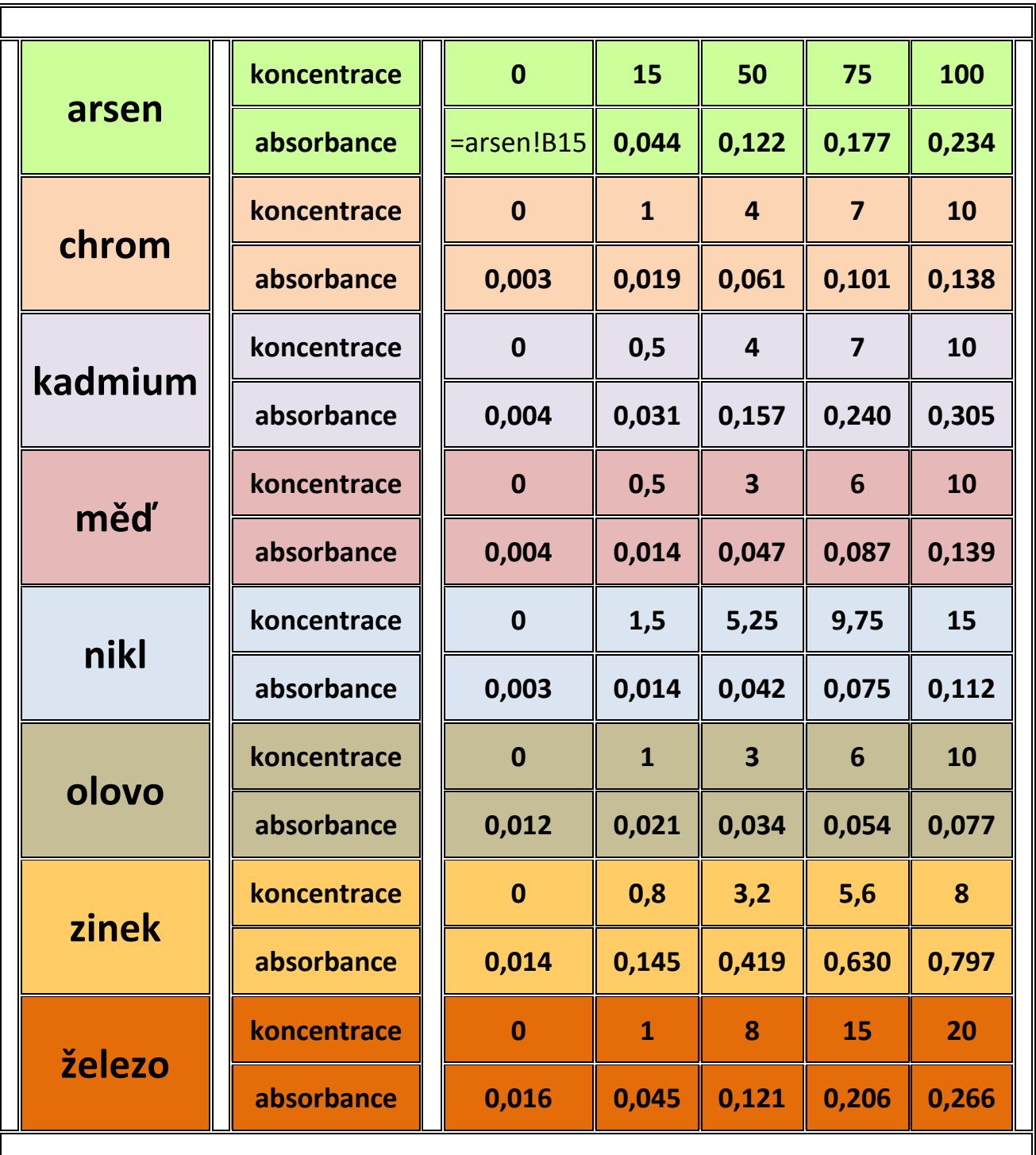

Z předchozí tabulky se odkazem doplňují průměrné hodnoty absorbancí kalibračních křivek pro jednotlivé koncentrace kalibračních křivek do buňky příslušného kovu (viz označení v buňce).

#### **3.4. Závěr**

 Takto zpracovaná tabulka předpokládaných absorbancí se využívá pro informativní porovnávání zjištěných absorbancí v roce 2015.